## Introdução ao Scilab

### **Nariáveis**

- Comandos de Atribuição e expressões
- O Scilab como calculadora
- **Programando com Scilab**

Registro aqui o agradecimento ao Prof. Osvaldo Carvalho (DCC-UFMG) por ceder os slides e outros materiais usados neste curso

## Matlab

- Inventado no fim dos anos 70 por Cleve Moler
- Lançado comercialmente em 1984 pela empresa MathWorks
- Voltado para engenheiros e cientistas
- Grande facilidade para o tratamento de matrizes (MatLab = Matrix Laboratory)
- E um *interpretador*, isto é, um programa que executa programas, por contraste com um compilador, que traduz um programa para instruções de máquina

## Scilab

- Desenvolvido desde 1990 por pesquisadores do INRIA e da École Nationale des Ponts et Chaussées (França)
- Muito semelhante ao MatLab e gratuito!

**http://www.scilab.org** 

- É também um interpretador
- A linguagem e o sistema têm o mesmo nome, **Scilab**
- Atualmente na versão 5.2.2, lançada em abril de 2010
- Vamos utilizar a versão 5.2.0!

## A Linguagem Scilab

- Uma linguagem de programação, como as linguagens naturais, une riqueza de expressão a detalhes sintáticos e arbitrariedades
- Detalhes e arbitrariedades podem vir de escolhas feitas no passado
- Seu aprendizado exige uma postura paciente, pois envolve no início uma taxa inicial de memorização
- Também como nas linguagens naturais, a fluência vem com o uso

#### O Ambiente Scilab

- Interpreta comandos e programas
- **Oferece um editor para a construção de** programas, o SciPad
- **Emite mensagens de erros relativos tanto à** obediência de comandos e programas às regras da linguagem como a problemas na exeçução, como divisão por zero
- O ambiente também requer familiarização para uso eficiente

#### Tela Inicial Scilab

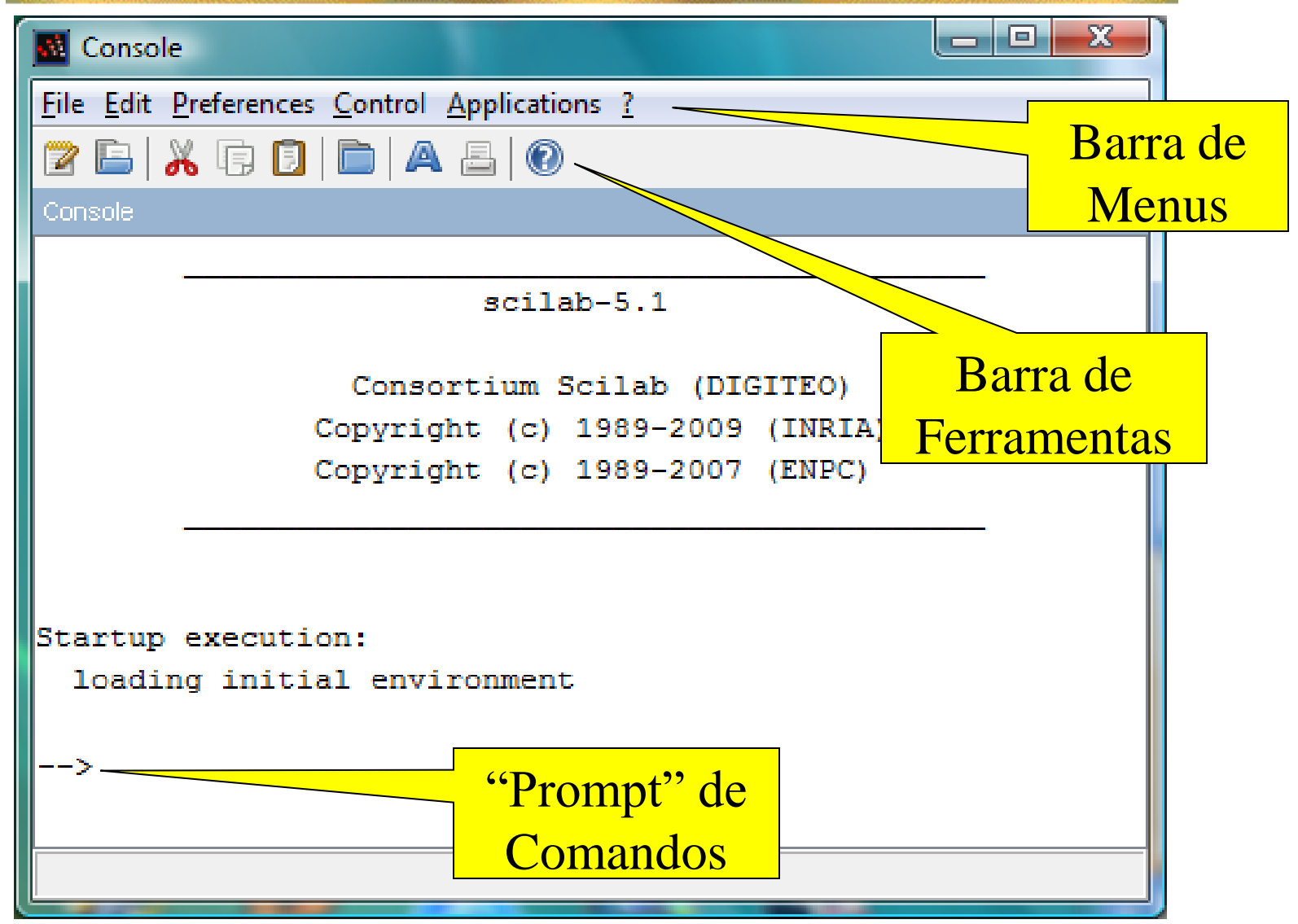

#### Variáveis e Comandos de Atribuição – 1

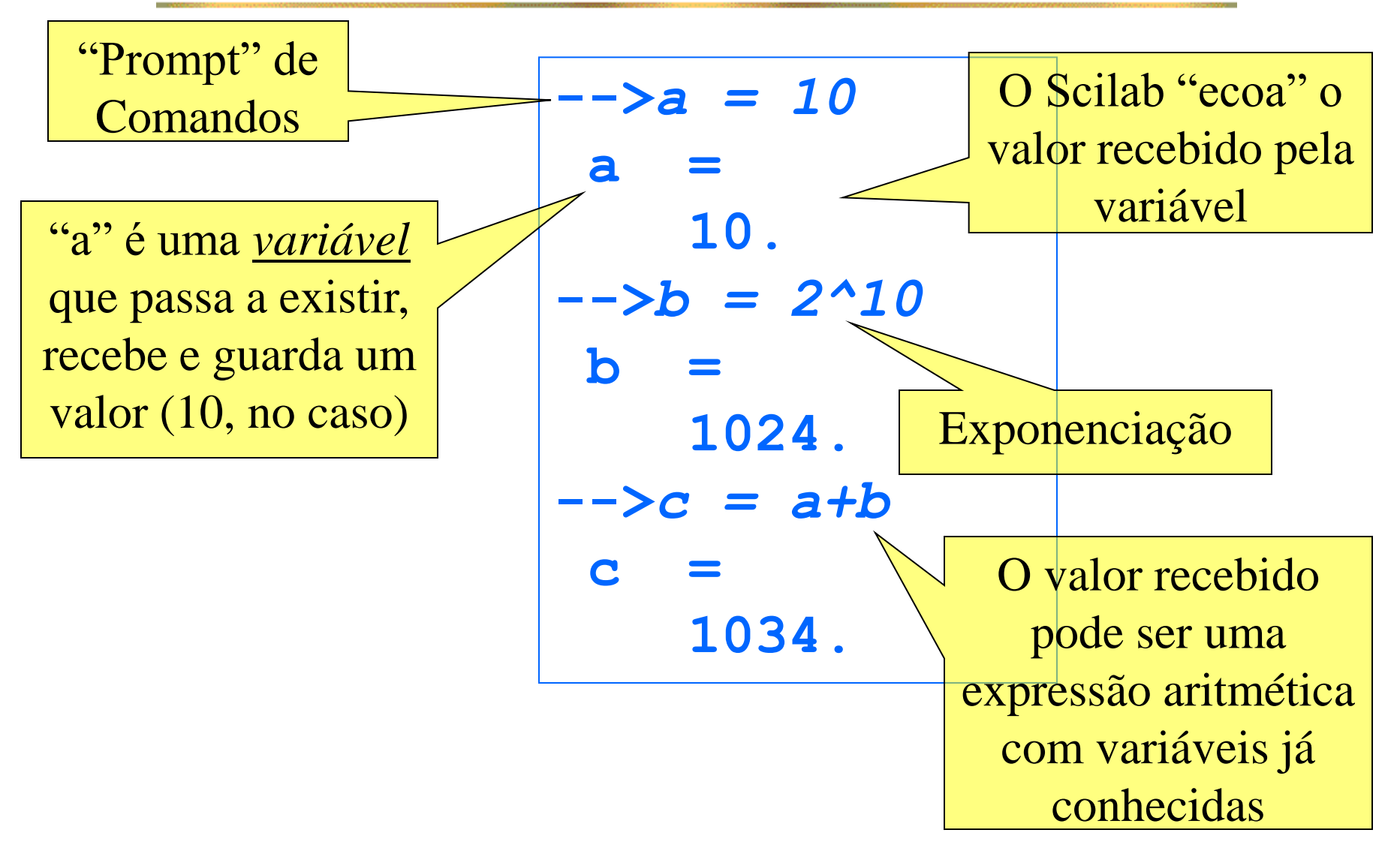

### Variáveis

- São nomes para espaços de memória gerenciados pelo Scilab
- O programador não precisa ter qualquer idéia de como isso é feito
- Variáveis têm seus nomes escolhidos pelo programador segundo algumas regras
	- O primeiro caractere do nome deve ser uma letra, ou qualquer caractere dentre '%', '\_', '#', '!', '\$" e "?'.
	- Os outros podem ser letras ou dígitos, ou qualquer caractere dentre '\_', '#', '!', '\$" e '?'

#### Nomes de Variáveis

#### **N** Válidos:

- **a**, **A**, **jose**, **total\_de\_alunos**, **#funcionarios**
- **Não válidos** 
	- 1Aluno (o primeiro caractere é um algarismo)
	- **total de alunos** (tem espaços)
	- **José** (é acentuado)

## Comando de Atribuição

#### ■ Forma:

## <variável alvo> = <expressão>

- A <variável alvo>, se não existia, passa a existir
- Se existia, o valor anterior é perdido
- A <expressão> é calculada, e o resultado é atribuído à <variável alvo>
- O comando de atribuição é a construção básica de transformação de informação

#### Variáveis e Comandos de Atribuição - 2

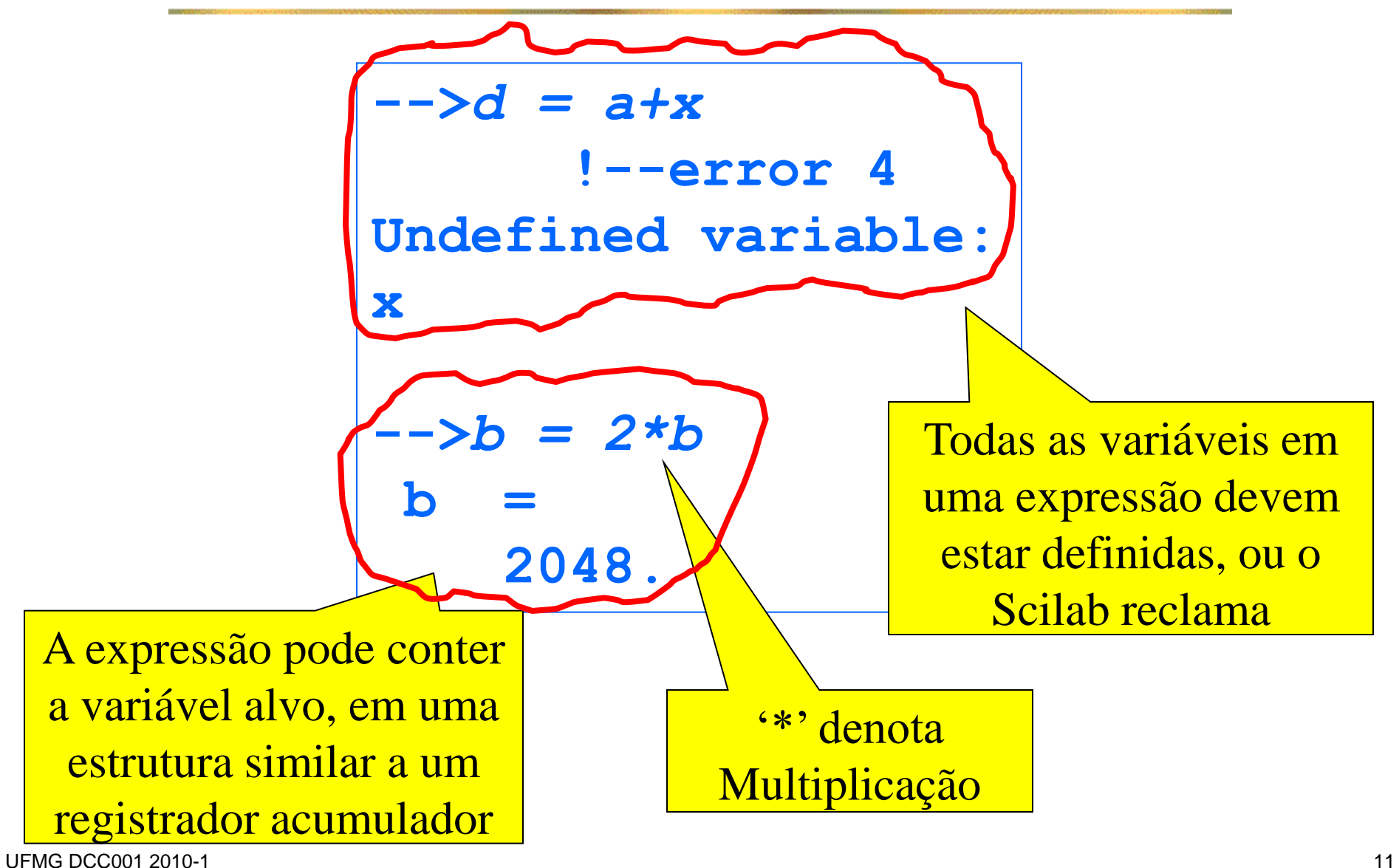

#### Variáveis e Comandos de Atribuição – 3

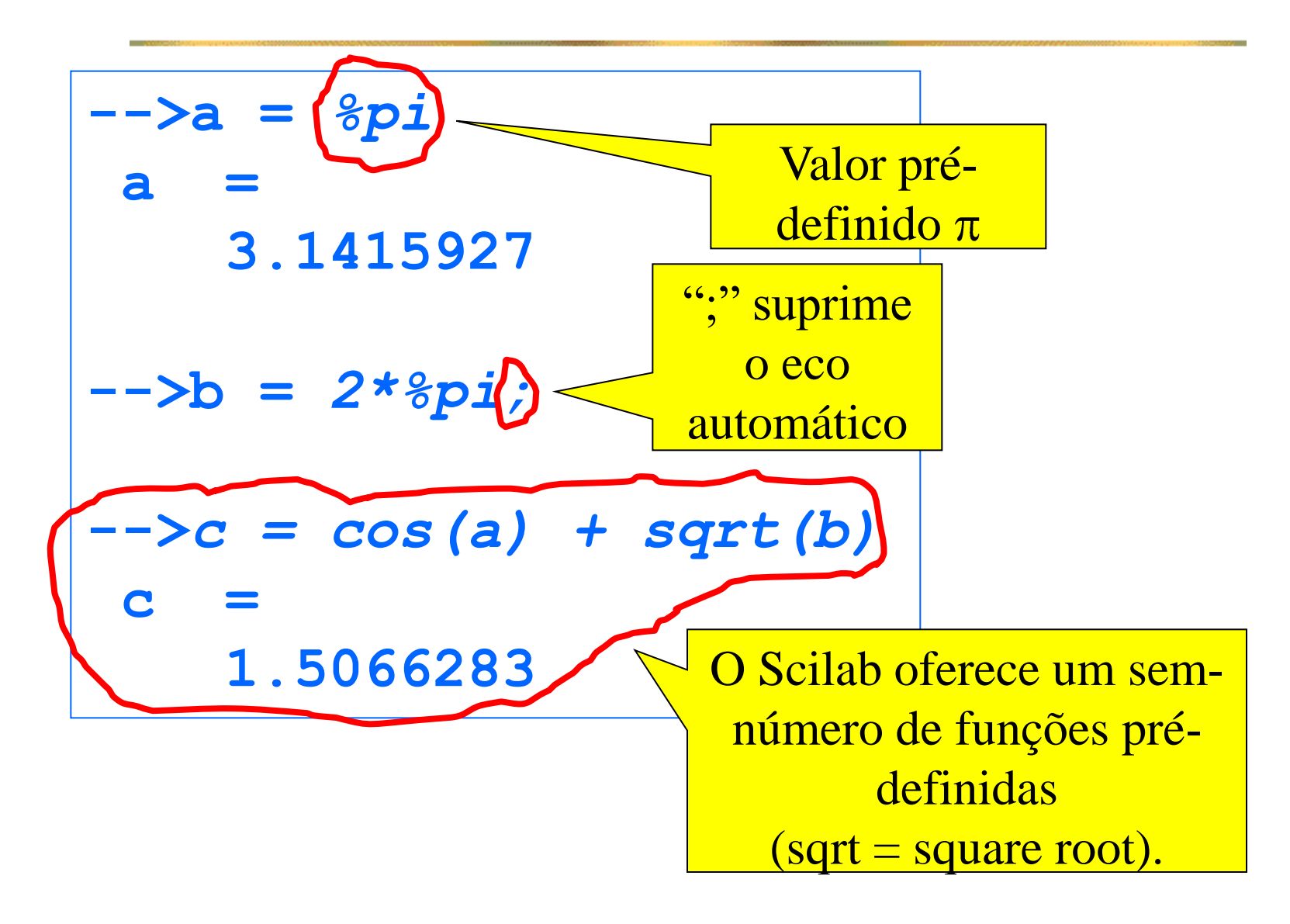

## Help - Funções Elementares do Scilab

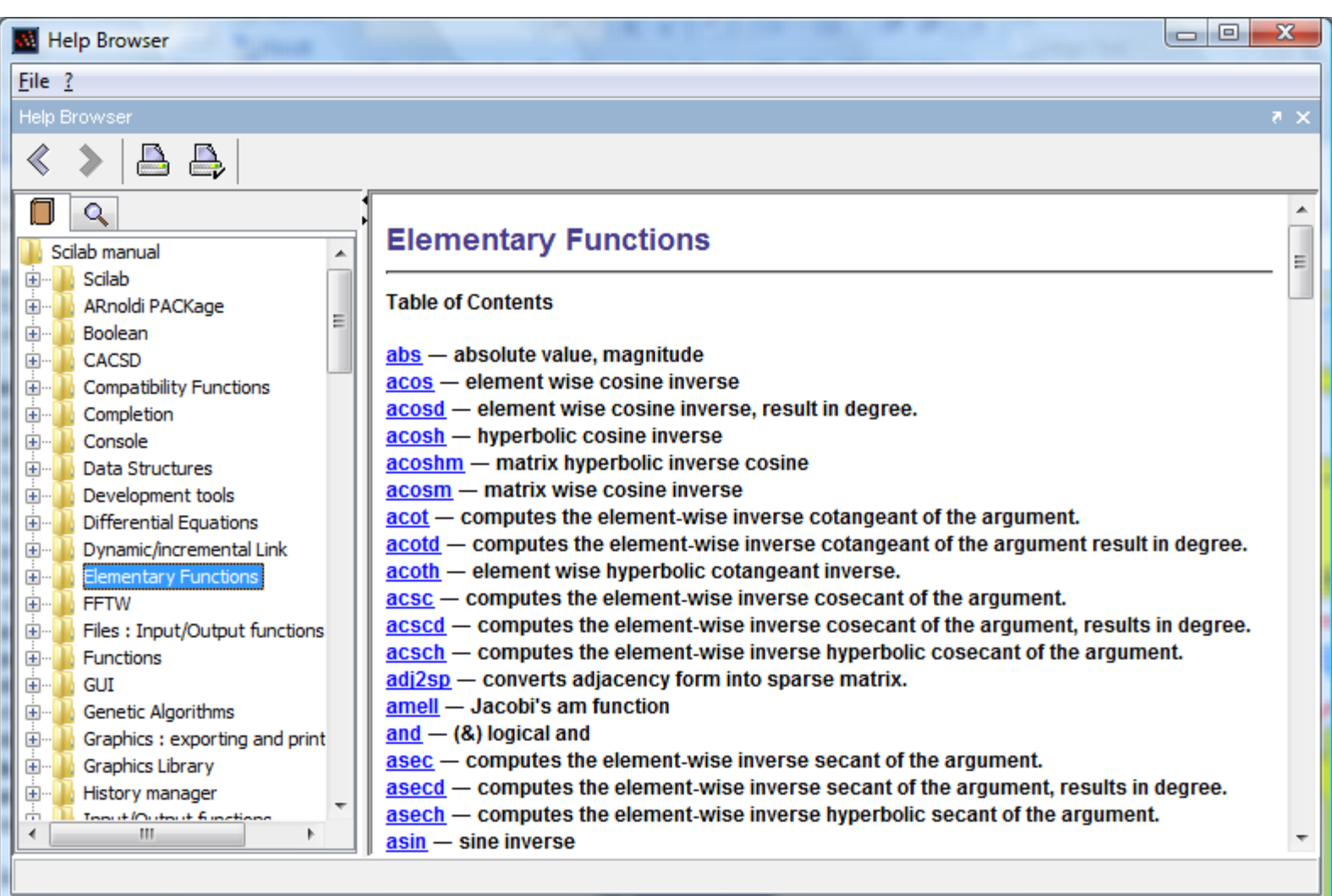

#### Expressões Aritméticas

- Expressões podem ser arbitrariamente complicadas
- A ordem em que operadores são aplicados não é óbvia:

Qual valor o comando  $x = 2^x 3*4$  atribui a x,

$$
2^3.4 = 8.4 = 32
$$

ou

$$
2^{3.4} = 2^{12} = 4096
$$
?

### Prioridades entre Operadores

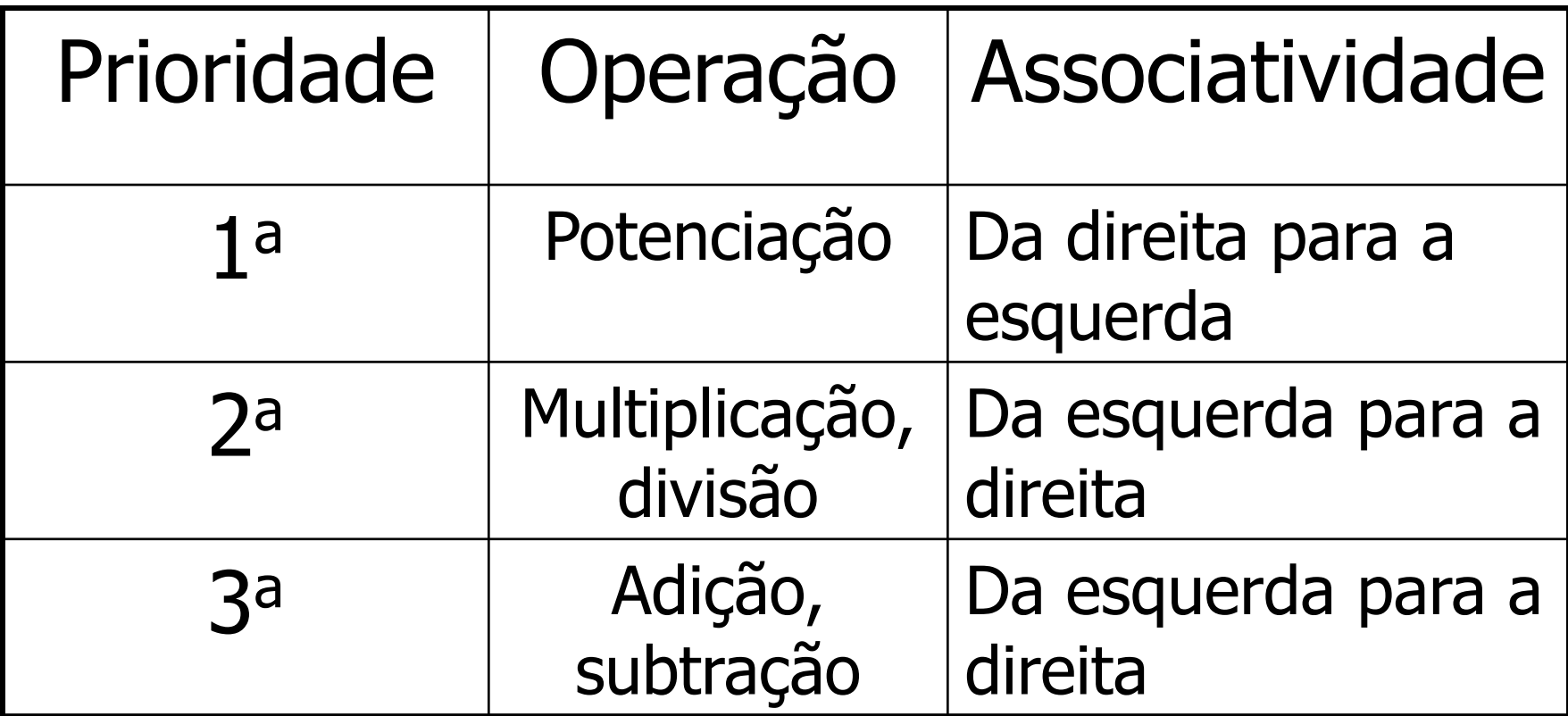

**Parênteses podem alterar prioridades** 

#### Prioridades e Parênteses

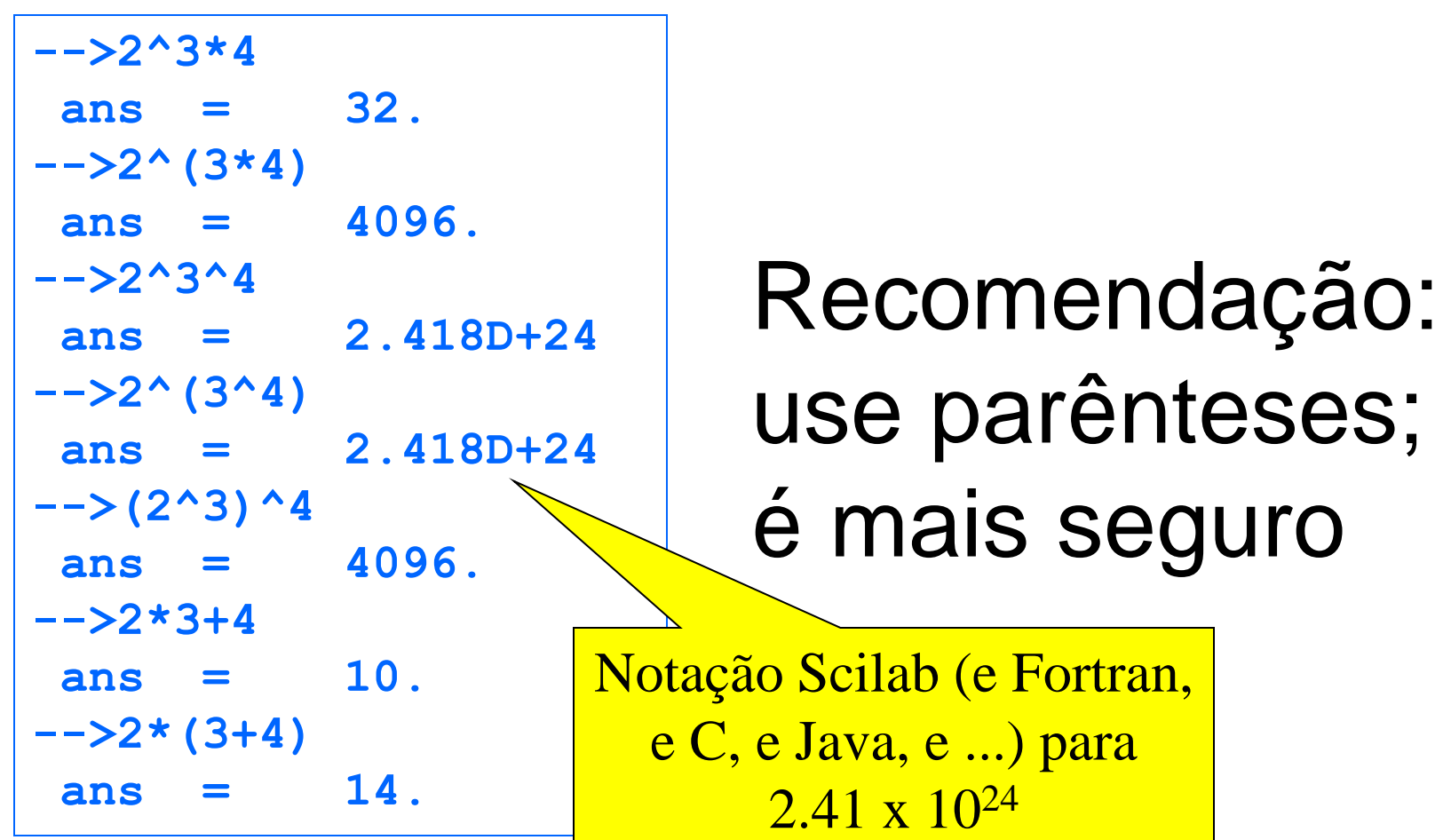

Equações de Segundo Grau: O Scilab como Calculadora - 1

- $ax^2 + bx + c = 0$ **Equação**
- Raízes (reais se ∆>0)

$$
r_1 = \frac{-b + \sqrt{\Delta}}{2a}
$$

$$
r_2 = \frac{-b - \sqrt{\Delta}}{2a}
$$

$$
\Delta = b^2 - 4ac
$$

Calcular as raízes para a = 534.2765, b = 9987.3431  $e$  c = 225.7690

Equações de Segundo Grau: O Scilab como Calculadora – 2

#### **Inicialização**

**-->***a = 534.2765* **a = 534.2765 -->***b = 9987.3431* **b 9987.3431 -->***c = 225.7690* **c = 225.769**

Equações de Segundo Grau: O Scilab como Calculadora – 3

**E** Cálculo das Raízes

```
-->delta = b^2 - 4*a*c
delta =
    99264530. 
-->r1 = (-b+sqrt(delta))/(2*a)
r1 =
  - 0.0226329 
-->r2 = (-b-sqrt(delta))/(2*a)
r2 =
  - 18.670578
```
#### Erros Comuns

- Escrever **delta = b^2 – 4ac**, omitindo os operadores de multiplicação
- **Escrever**  $r1 = (-b+sqrt(delta))/2*a$  **o** que na verdade calcula

$$
r1 = \left(\frac{-b + \sqrt{delta}}{2}\right) * a
$$

#### Verificando os Resultados

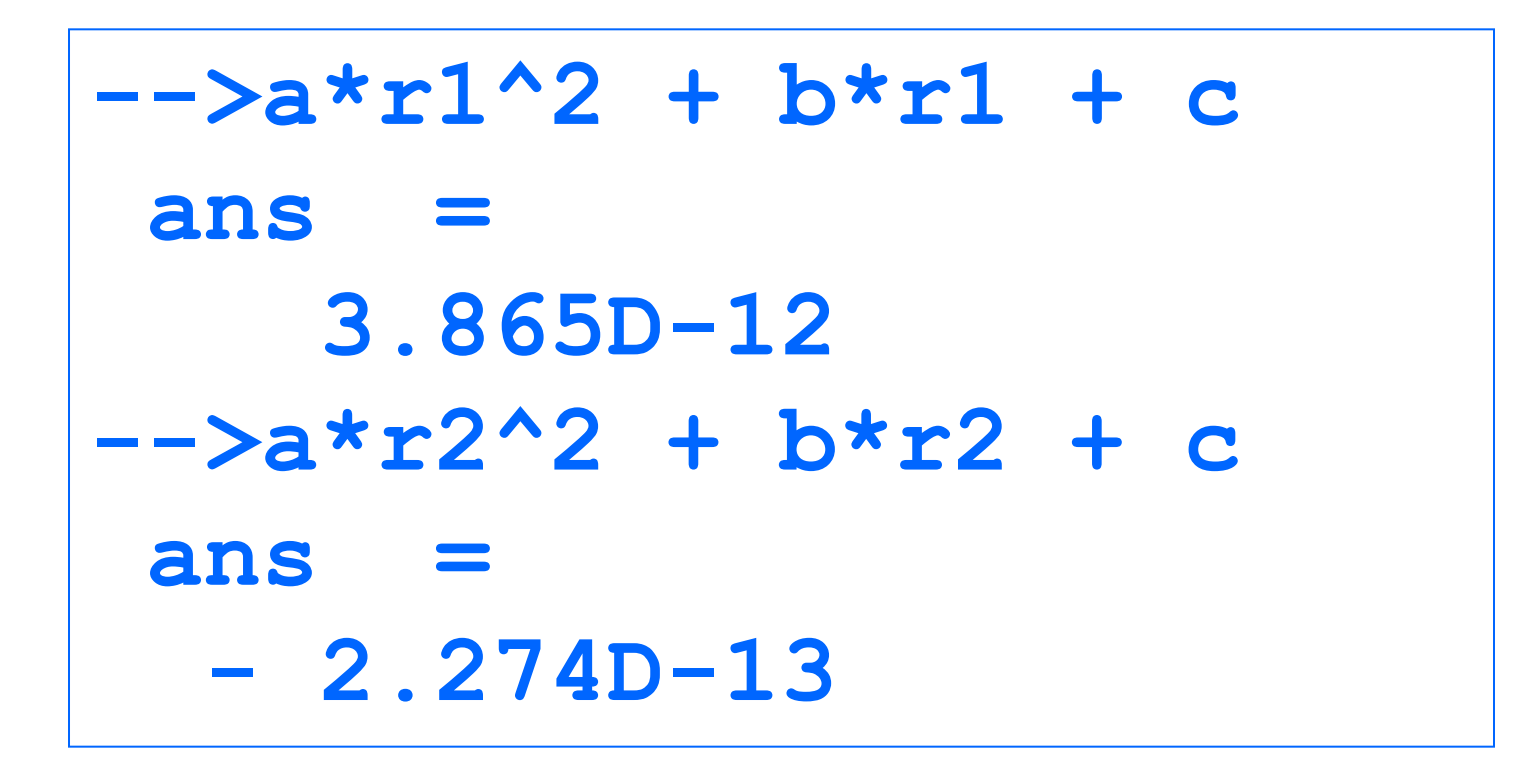

Equações de Segundo Grau: O Scilab como Calculadora – 4

- Ganhos com relação a uma calculadora de mão:
	- **Nariáveis evitam re-digitações**
	- **Resultados intermediários são memorizados**
	- Fórmulas facilitam a composição de expressões
- **Problemas** 
	- Nova equação, redigitação das fórmulas
- **Solução**

Usar o Scilab como interpretador de *programas* 

## Programas Scilab

- **Programas são arquivos ASCII (caracteres** sem formatação) com a terminação **.sce**
- Um arquivo-programa contém comandos **Scilab**
- Um programa é construído usando o editor **SciPad**
- **Um programa é executado seguindo o menu** Execute/Load into Scilab do editor Scipad
- Sua execução equivale à digitação na console dos comandos no arquivo

#### O Editor SciPad

## Use sempre o SciPad para construir programas

Nunca use o Word, pois ele introduz bytes de formatação

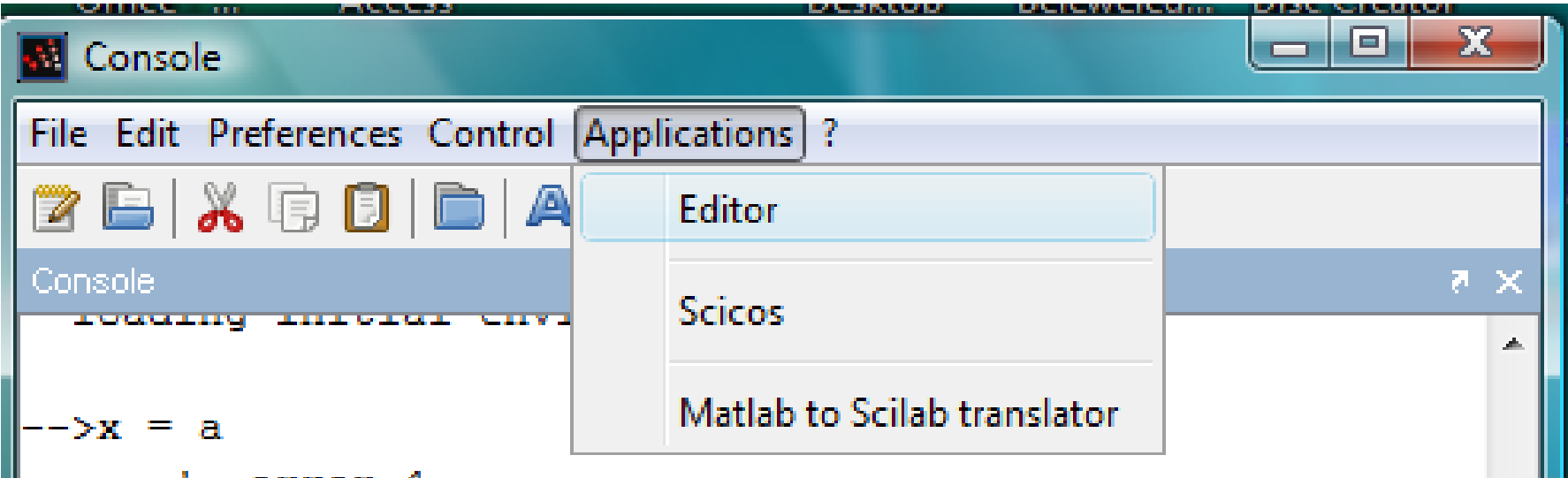

## Equações de Segundo Grau: Programa Scilab – Eq2g1.sce

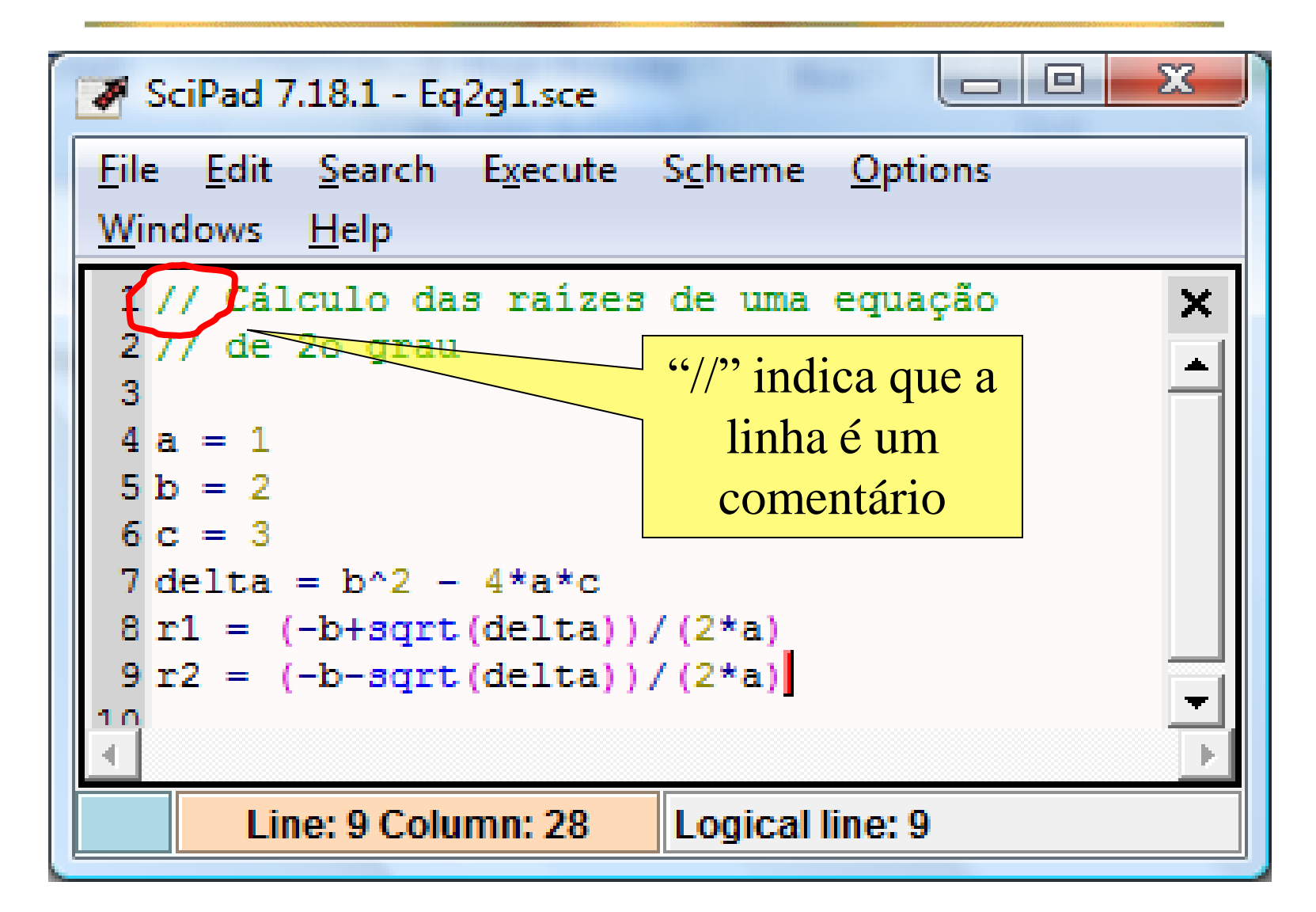

Equações de Segundo Grau: Programa Scilab – Eq2g\_1\_0.sce

- Para uma nova equação, basta substituir no programa os valores dos novos coeficientes
- As chances de erros de digitação são consideravelmente diminuídas
- **Entretanto, a prática de modificar programas** a cada execução não é recomendada
- O melhor é fazer com que o programa leia os valores dos coeficientes a cada execução

// Cálculo das raízes de uma **// equação de 2o grau // Entrada dos coeficientes a = input("Valor de a:"); b = input("Valor de b:"); c = input("Valor de c:");** UFMG DCC001 2010-1 27 Equações de Segundo Grau: Programa Scilab – Eq2g\_2\_0.sce - 1 Diálogo com o usuário

Equações de Segundo Grau: Programa Scilab – Eq2g\_2\_0.sce - 2

**// Cálculo das raízes de uma equação // de 2o grau**

- **a = input("Digite o valor de a:")**
- **b = input("Digite o valor de b:")**
- **c = input("Digite o valor de c:")**

$$
delta = b^2 - 4* a* c
$$

- **r1 = (-b+sqrt(delta))/(2\*a)**
- **r2 = (-b-sqrt(delta))/(2\*a)**

#### Execução do Programa Eq2g2.sce

```
UFMG DCC001 2010-1 29
            Digite o valor de a:1
             a =
                1. 
            Digite o valor de b:2
             b =
                2. 
            Digite o valor de c:3
             c =
                3. 
             delta =
              - 8. 
             r1 =
              - 1. + 1.4142136i 
             r2 =
              - 1. - 1.4142136i
```
## O Programa Eq2g3.sce – Especificação

- O programa só deverá calcular as raízes quando elas forem reais
- A saída do programa deverá ser uma frase como "As raízes são xxxx e xxxx", quando as raízes forem reais, e senão, "As raízes são complexas."

#### O Comando if

## **if <condição> then <bloco "então"> else <bloco "senão"> end**

#### Cláusula else vazia

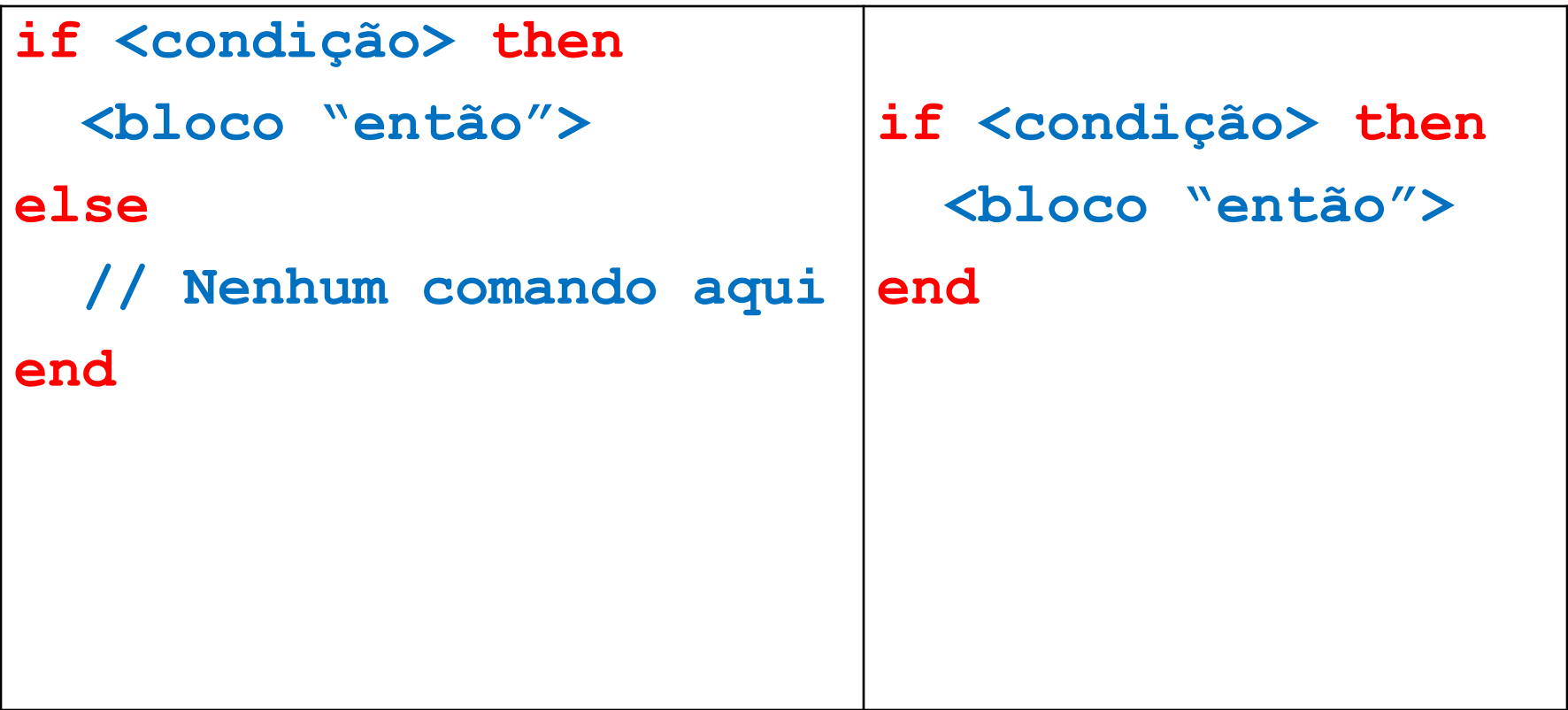

Equações de Segundo Grau: Programa Scilab – Eq2g\_3.sce - 2

```
//Cálculo e impressão das raízes
delta = b^2 - 4*a*c;
if delta > 0 then
  r1 = (-b+sqrt(delta))/(2*a);
  r2 = (-b-sqrt(delta))/(2*a);
 printf("Raízes: %g e %g.",r1,r2);
else
 printf("Raízes complexas.")
end
```
#### Partes de um comando If

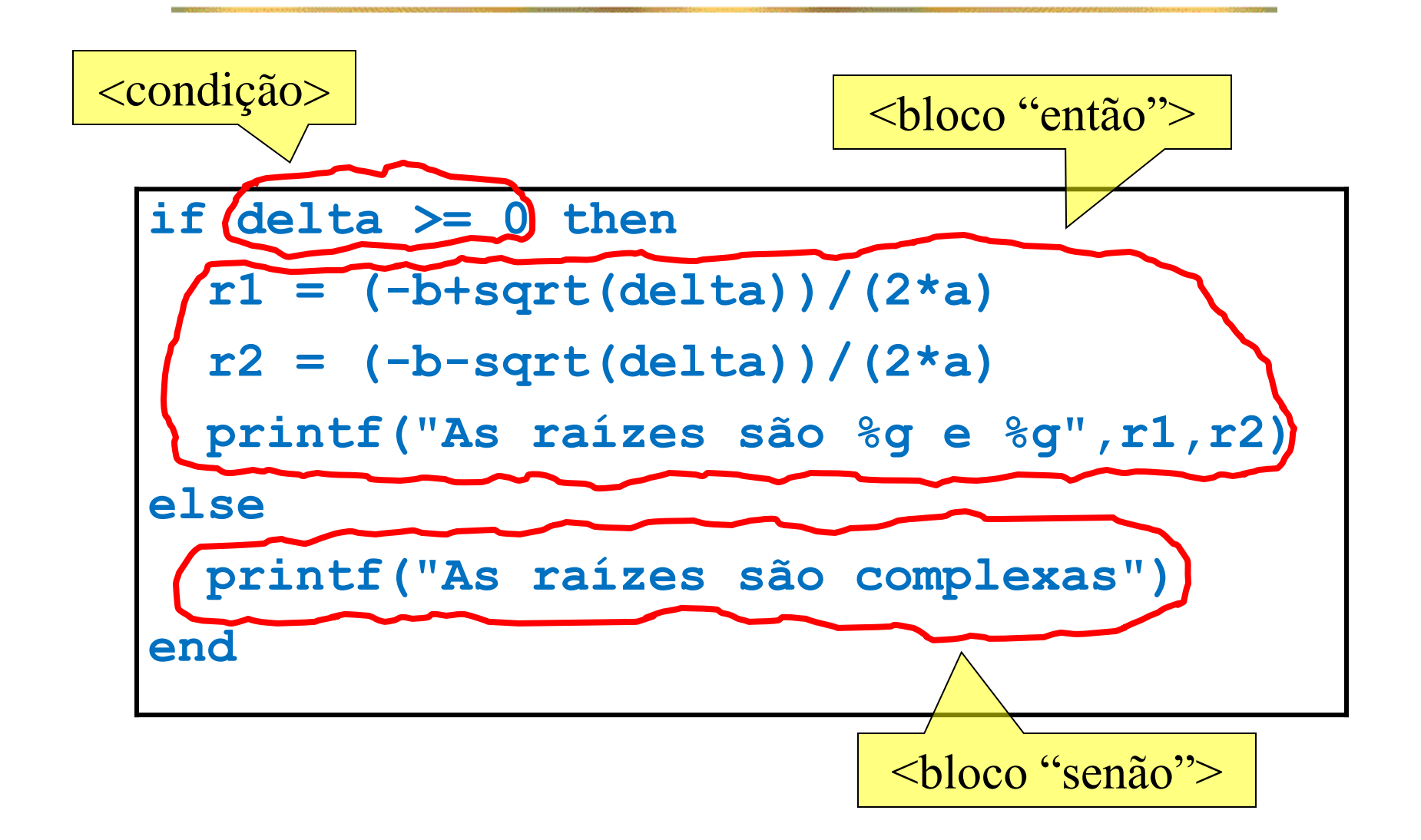

#### Palavras-chave de um Comando if

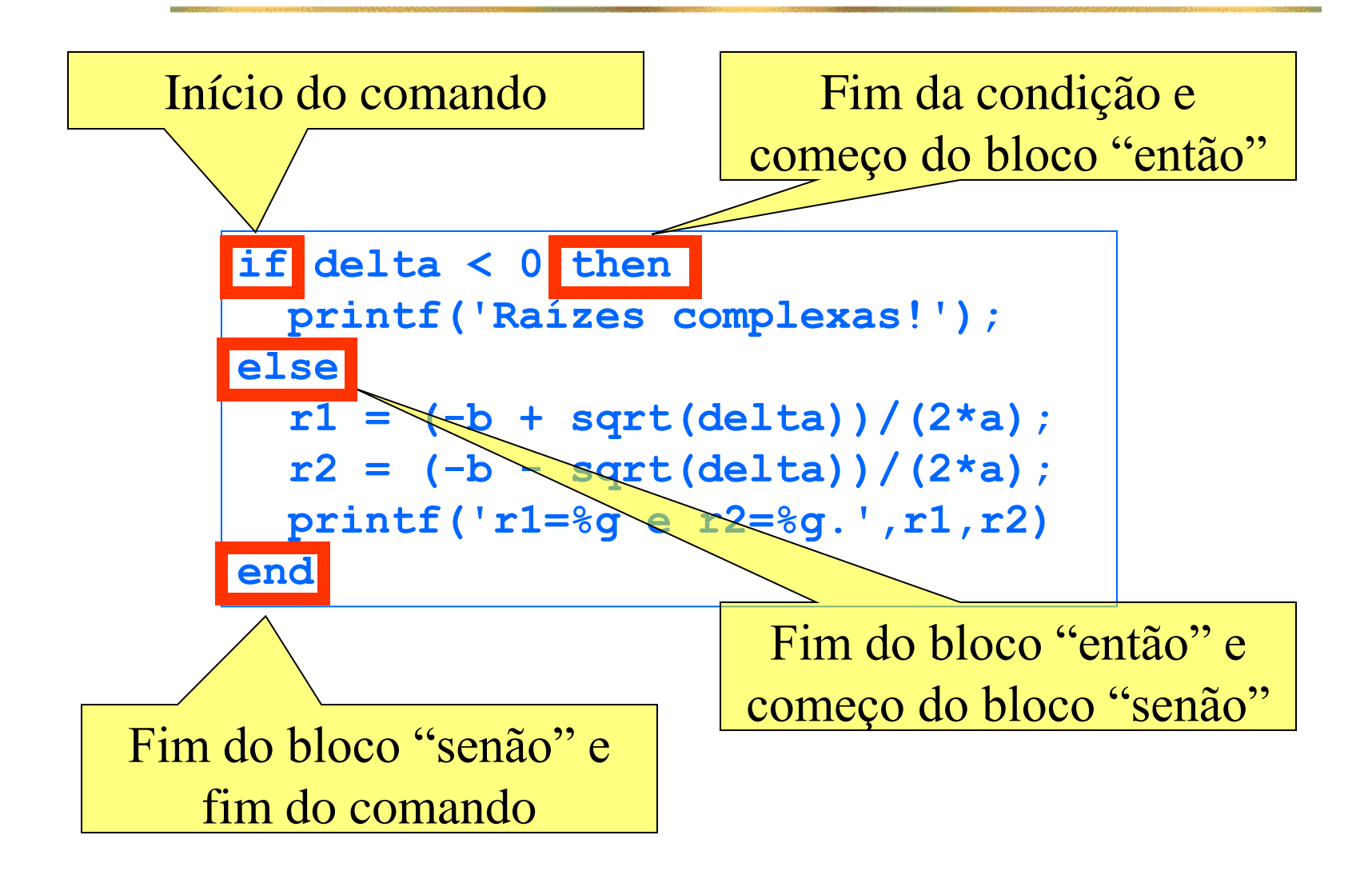

## Operadores Relacionais

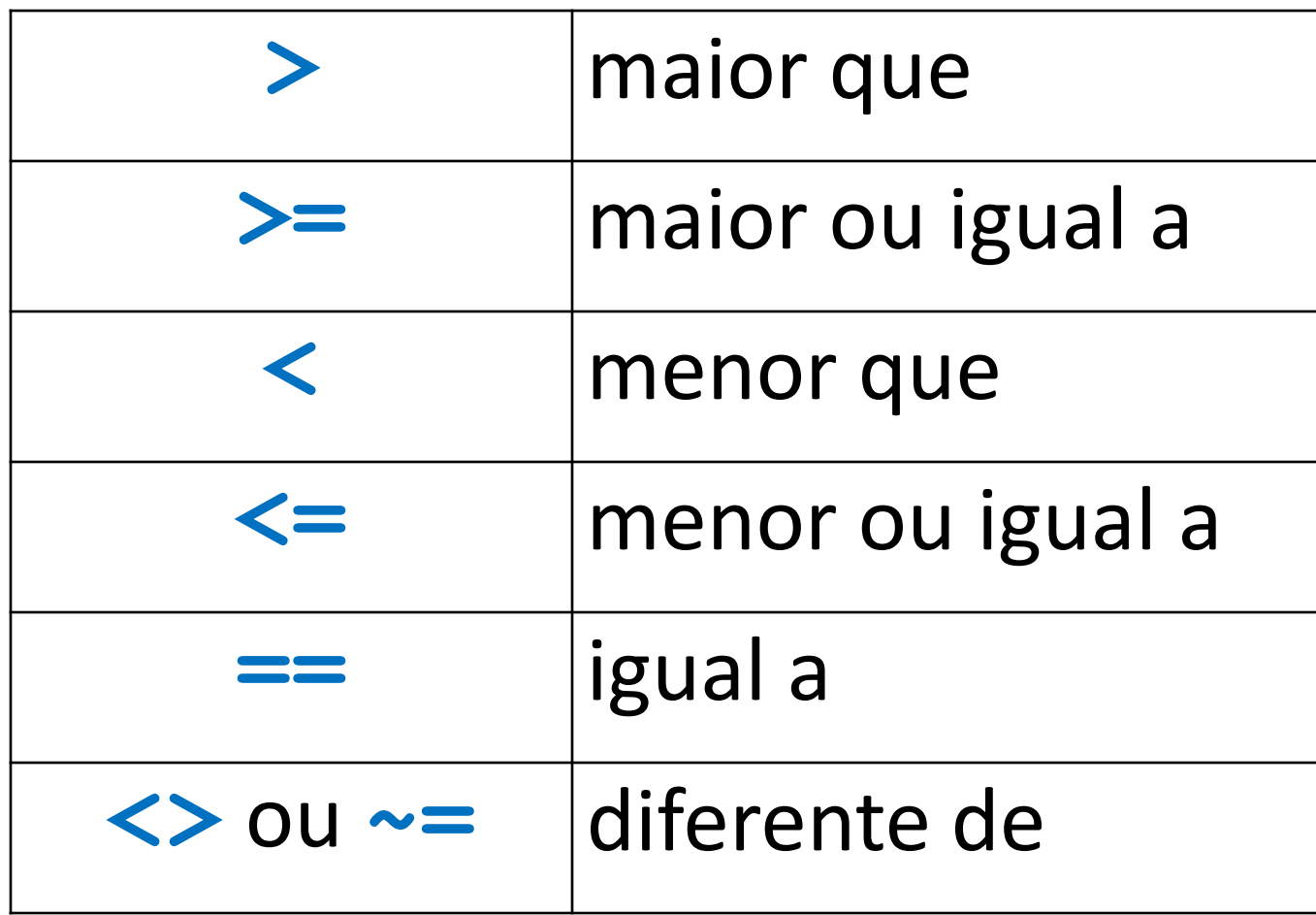

#### Problema: Cálculo do Fatorial

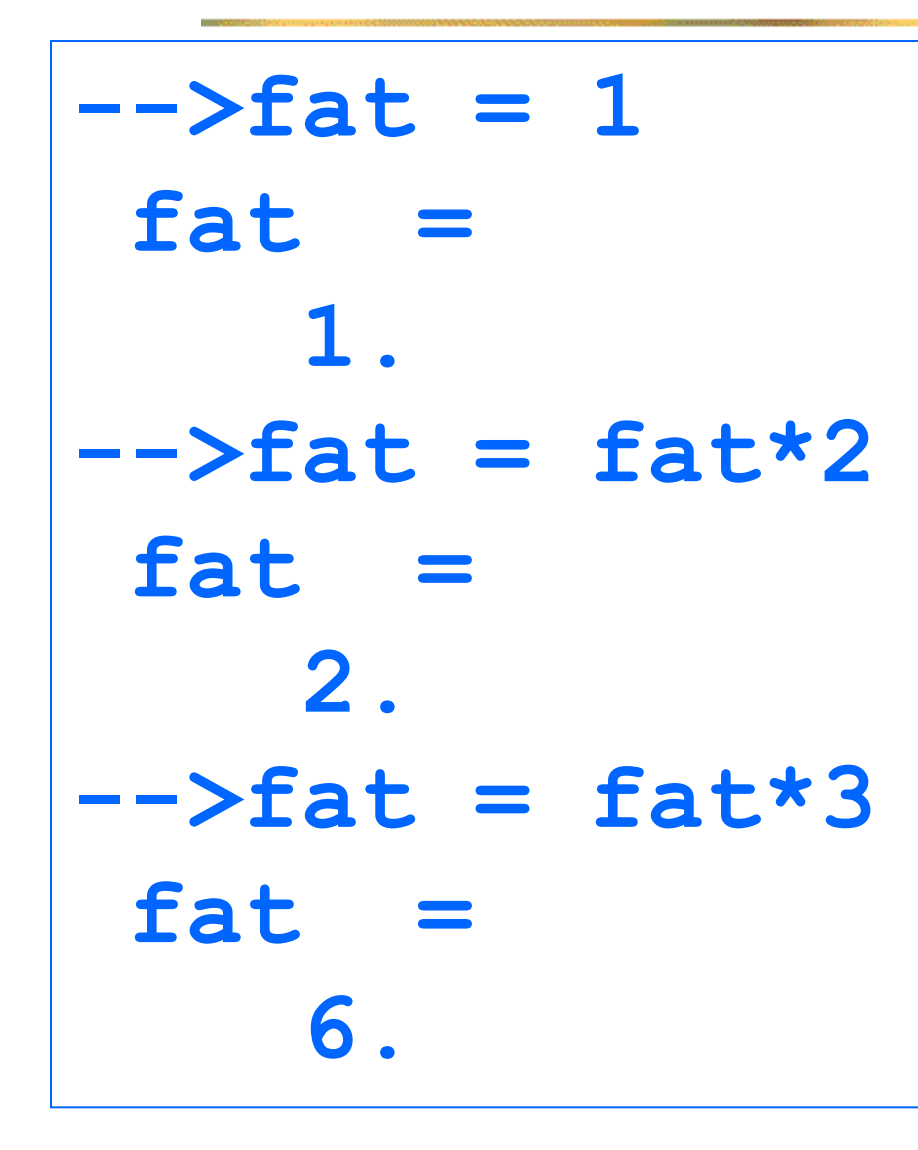

■ Outra coisa chata, repetitiva e propensa a erros

#### Solução? Programa Scilab!

## O Comando Repetitivo for

## O comando **for j = 1:5 // corpo do "for" end**

■ resulta em 5 execuções do corpo do **for**, com  $i = 1, 2, 3, 4 \text{ e } 5$ .

#### Programa - Fatorial

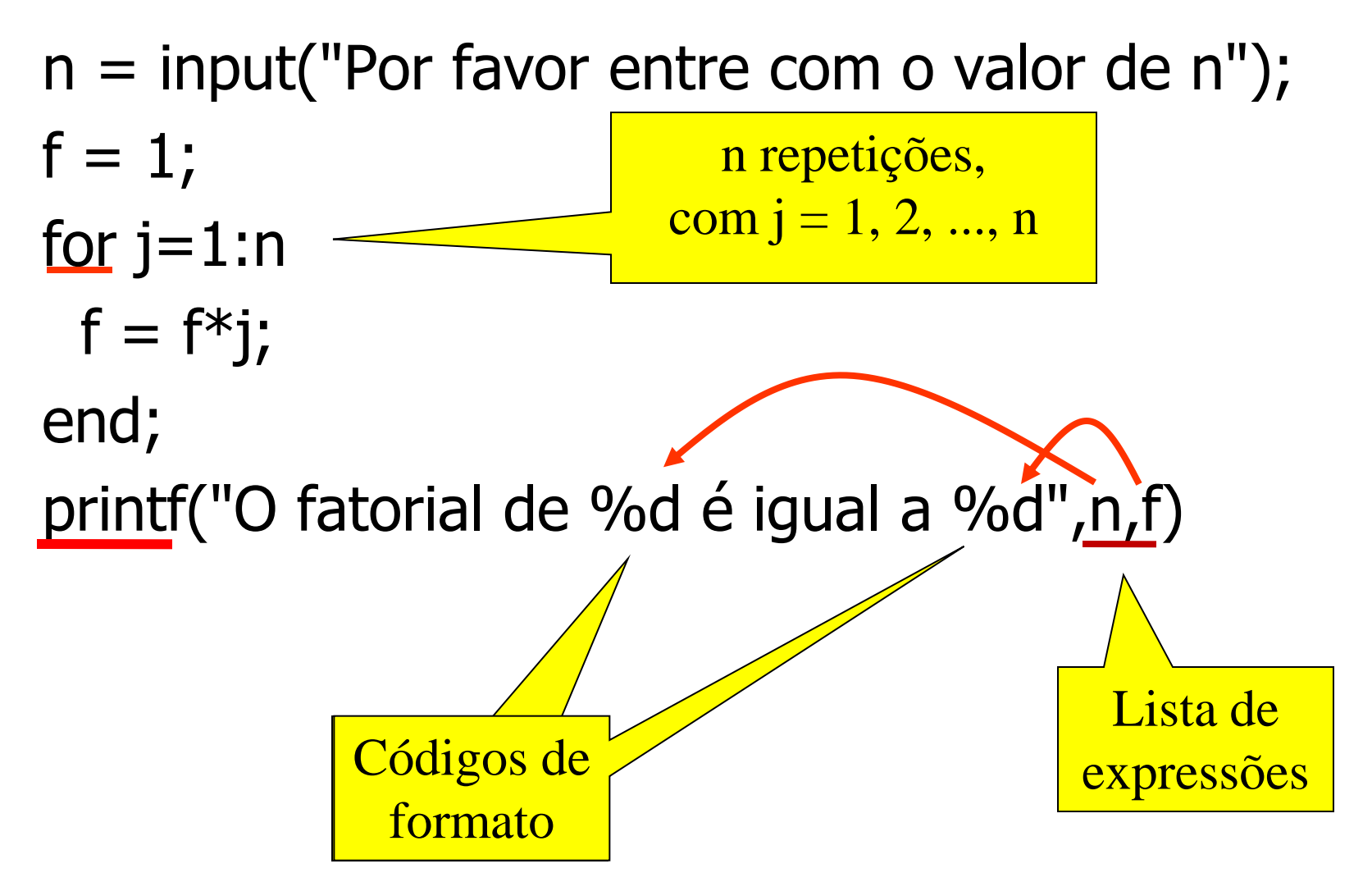

#### Tabela de Senos

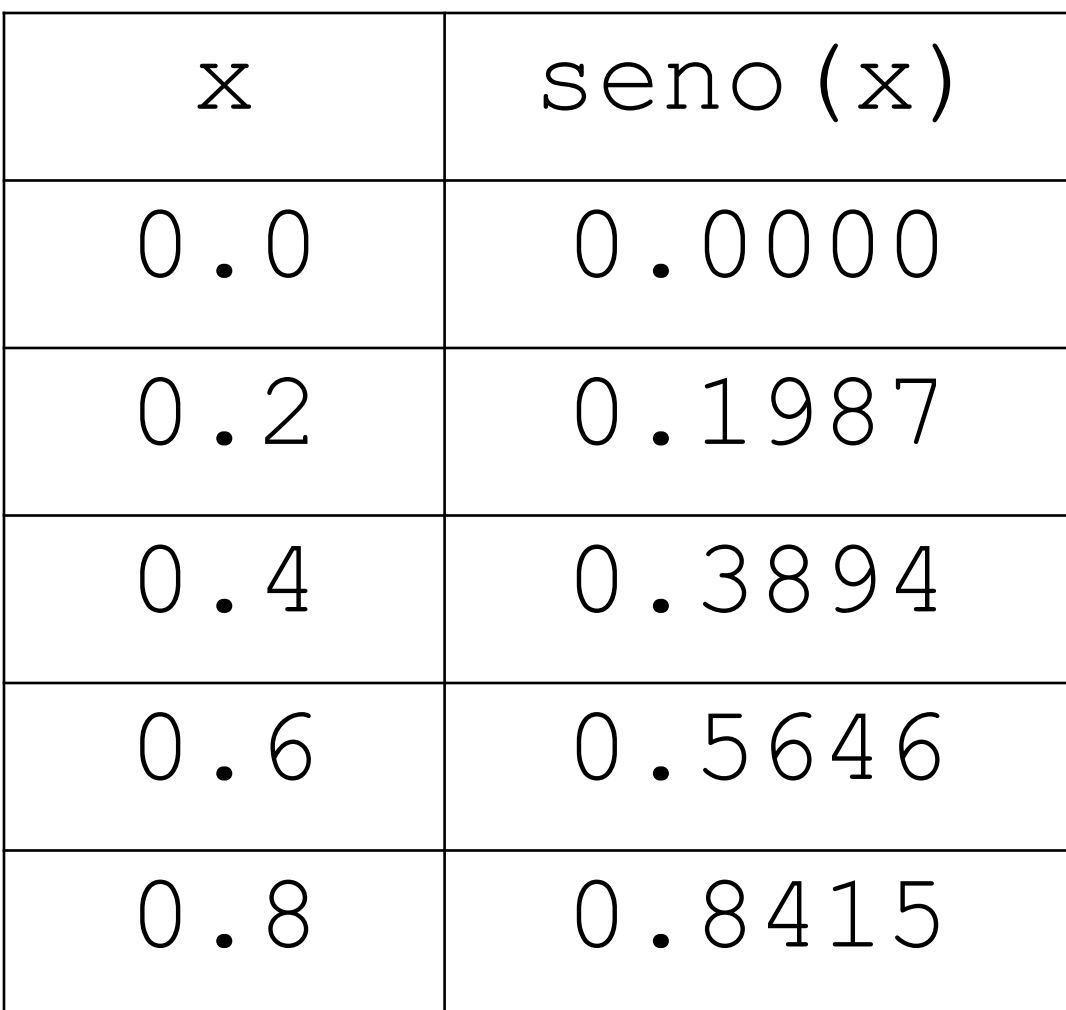

#### Forma Geral de um comando for

**for <variável> = <inicial>:<passo>:<limite> <bloco for>; end**

#### Comando for com passo diferente de 1

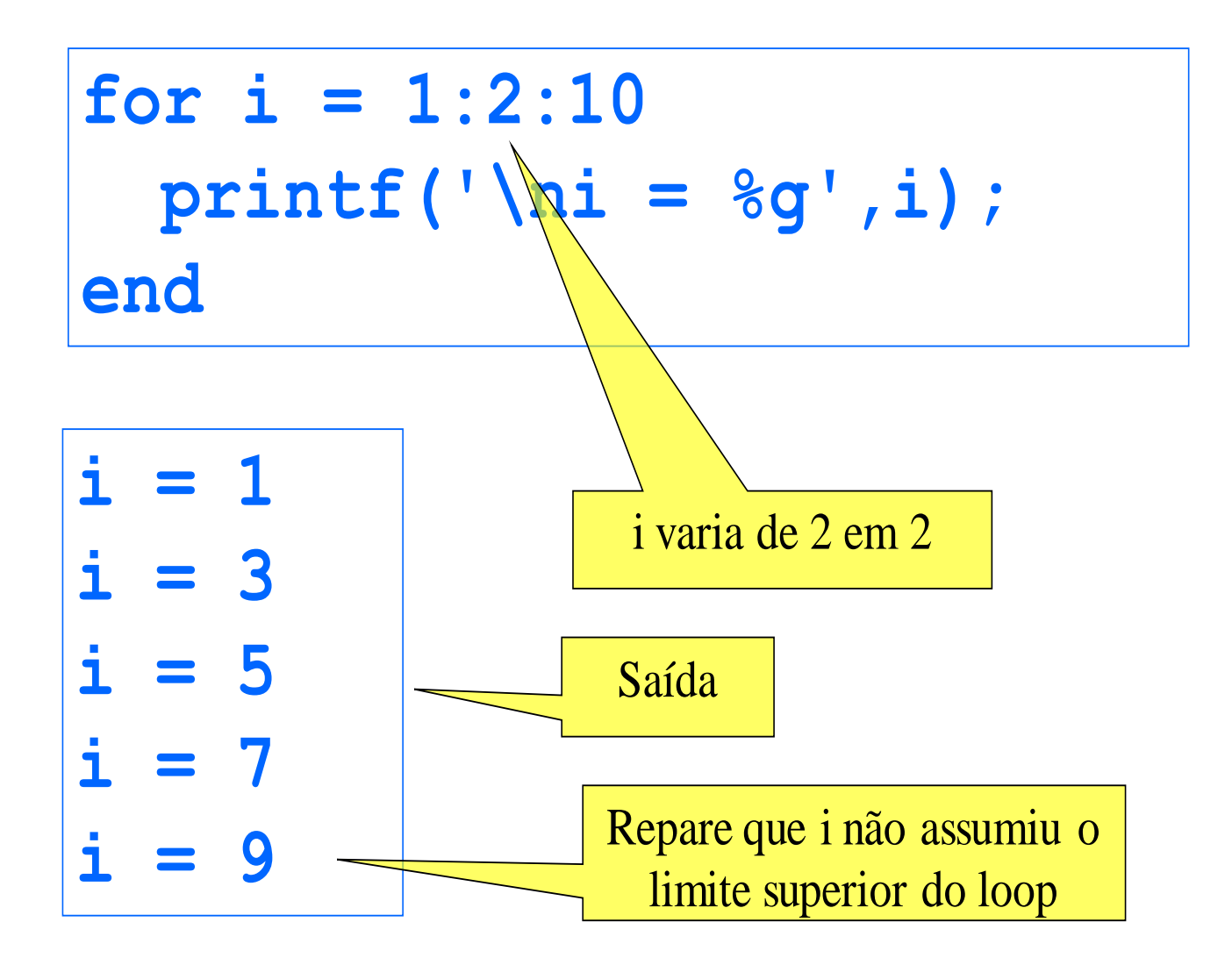

#### Comando for com passo negativo

$$
\begin{aligned}\n\text{for } i = 20:-2:16 \\
\text{printf('\\ ni = %g', i);} \\
\text{end}\n\end{aligned}
$$

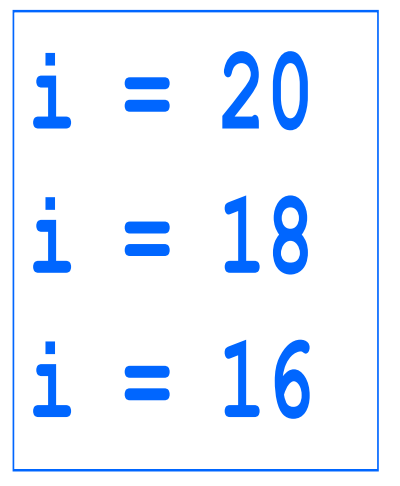

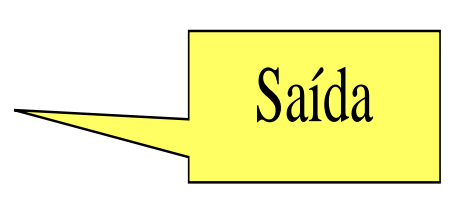

#### Comando for com controle fracionário

A variável de controle pode assumir valores não inteiros

**for x = 0:0.3:0.7 printf('\nx = %g',x); end**

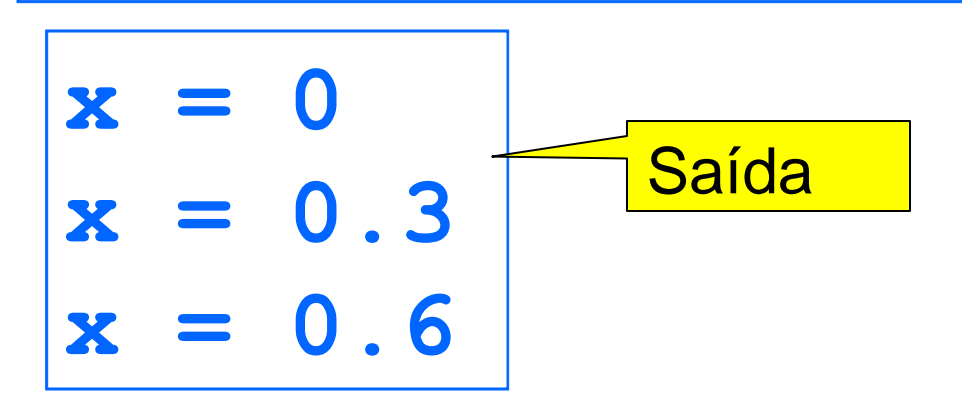

Tabela de Senos 1ª tentativa

# **// Tabela da função Seno for x = 0:0.2:2\*%pi printf("%g %g",x, sin(x)) end**

**--> 0 00.2 0.1986690.4 0.3894180.6 0.5646420.8 0.7173561 0.841471** Tabela de Senos 2ª Tentativa

## **// Tabela da função Seno for x = 0:0.2:2\*%pi printf("\n %g %g",x, sin(x)) end**

## Tabela de Senos 2ª Tentativa

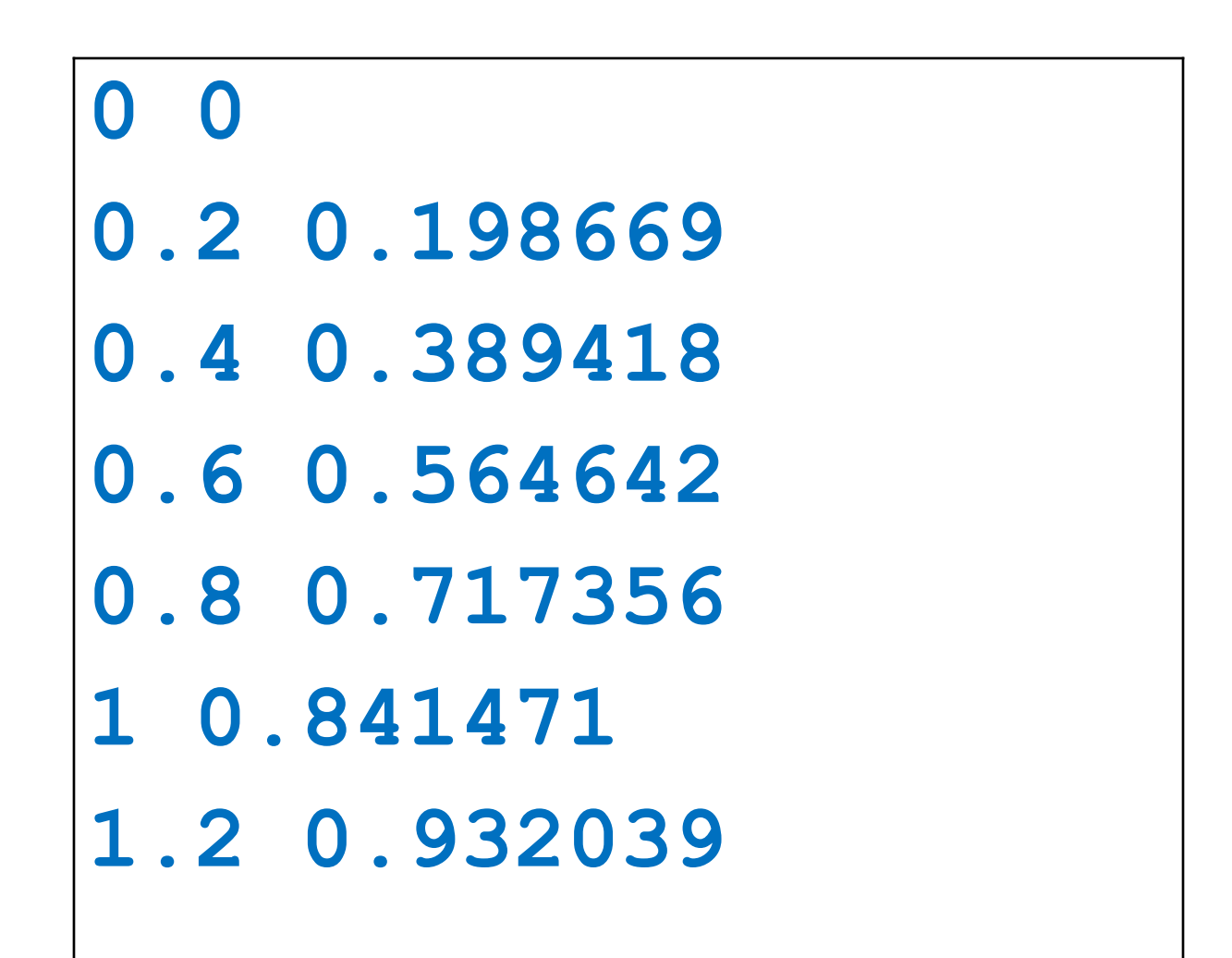

#### Tabela de Senos

```
// Tabela da função Seno
// Impressão do cabeçalho
printf("\n x seno(x)")
// Impressão das linhas da tabela
for x = 0:0.2:2*%pi
  printf("\n%3.1f %7.4f",x, sin(x))
end
```
#### Tabela de Senos

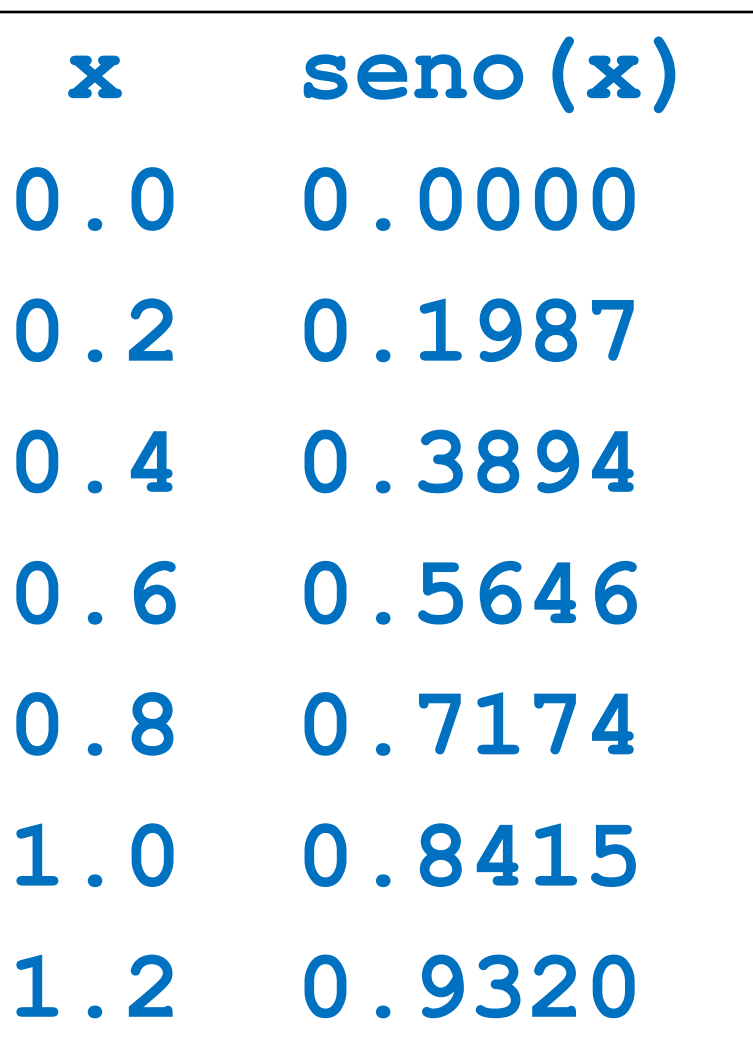

#### "Indentação"

```
if delta < 0 then
 printf('Raízes complexas!');
else
  r1 = (-b + sqrt(delta))/(2*a);
  r2 = (-b - sqrt(delta))/(2*a);
 printf('r1=%g e r2=%g.',r1,r2)
end
                                       Mais legível
```

```
if delta < 0 then
printf('Raízes complexas!');
else
r1 = (-b + sqrt(delta))/(2*a);
r2 = (-b - sqrt(delta))/(2*a);
printf('r1=%g e r2=%g.',r1,r2)
end
```
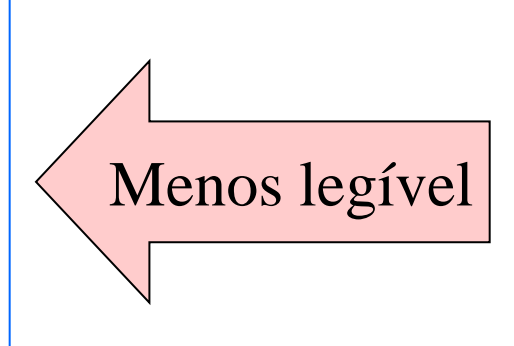

"Indentação"

- Para o Scilab, os dois programas são absolutamente equivalentes, mas...
- Para nós, humanos, a disposição do texto do programa afeta (e muito) a legibilidade.
- Blocos "então" e "senão" são mais facilmente identificados com indentação.
- Os possíveis fluxos de execução ficam mais claros.

#### Conclusões

- O Scilab oferece um nível de conforto muito superior às linguagens de máquina
- A interface de comandos é muito boa para pequenos cálculos e para o teste de comandos.
- Cálculos mais complexos são (muito) melhor implementados por programas

#### Conclusões

- Na linguagem Scilab encontramos construções importantes como if e for, e também detalhes, como a inclusão ou não de um ";" ao fim de um comando, ou os códigos %d ou %f de conversão em um printf,
- Operações como salvar ou executar um programa também merecem sua atenção.
- Não tenha medo! Na dúvida, faça experimentos – o Scilab não estraga.